## **Как войти в систему ДО Moodle-ХГЭУ?**

- **1. Зайти на страницу сайта <http://www.hgeou.com.ua/distancionnoe-obrazovanie-moodle/>**
- **2. Выбрать факультет (например, Гуманитарный факультет →→ отделение психологии) и кликнуть**

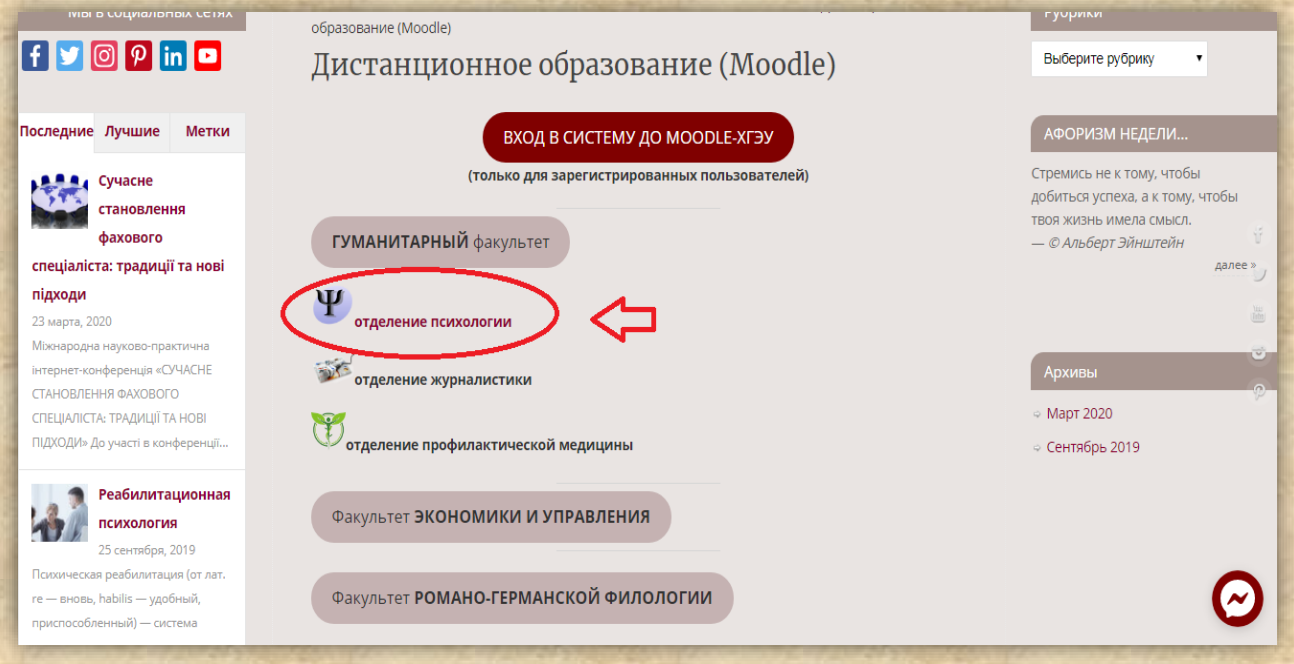

**3. Ввести логин и пароль, высланный Вам на почту при регистрации →→ войти в систему**

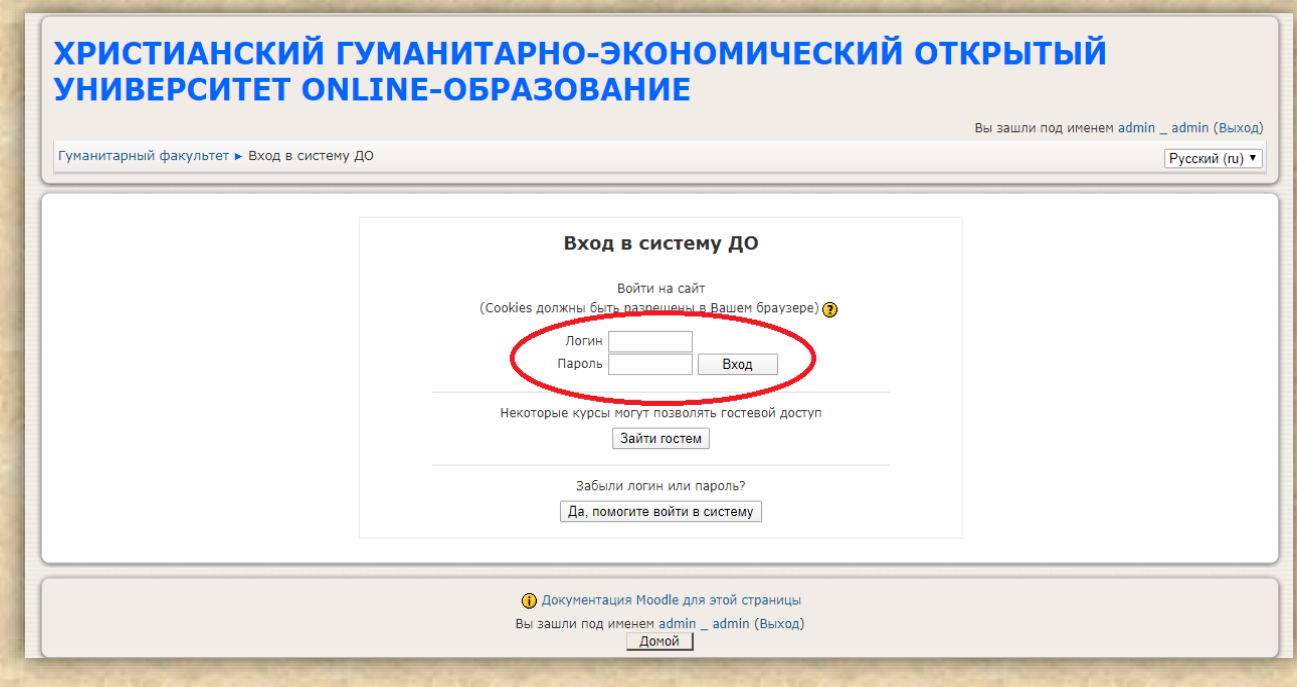

## **4. В поле «Поиск курса» ввести ID-курса**

ID-курсов на которые Вы зачислены в текущий семестр, высылается на Ваш email координатором системы. Рассмотрим на примере платформы Moodle, отделения «Профилактики и укрепления здоровья».

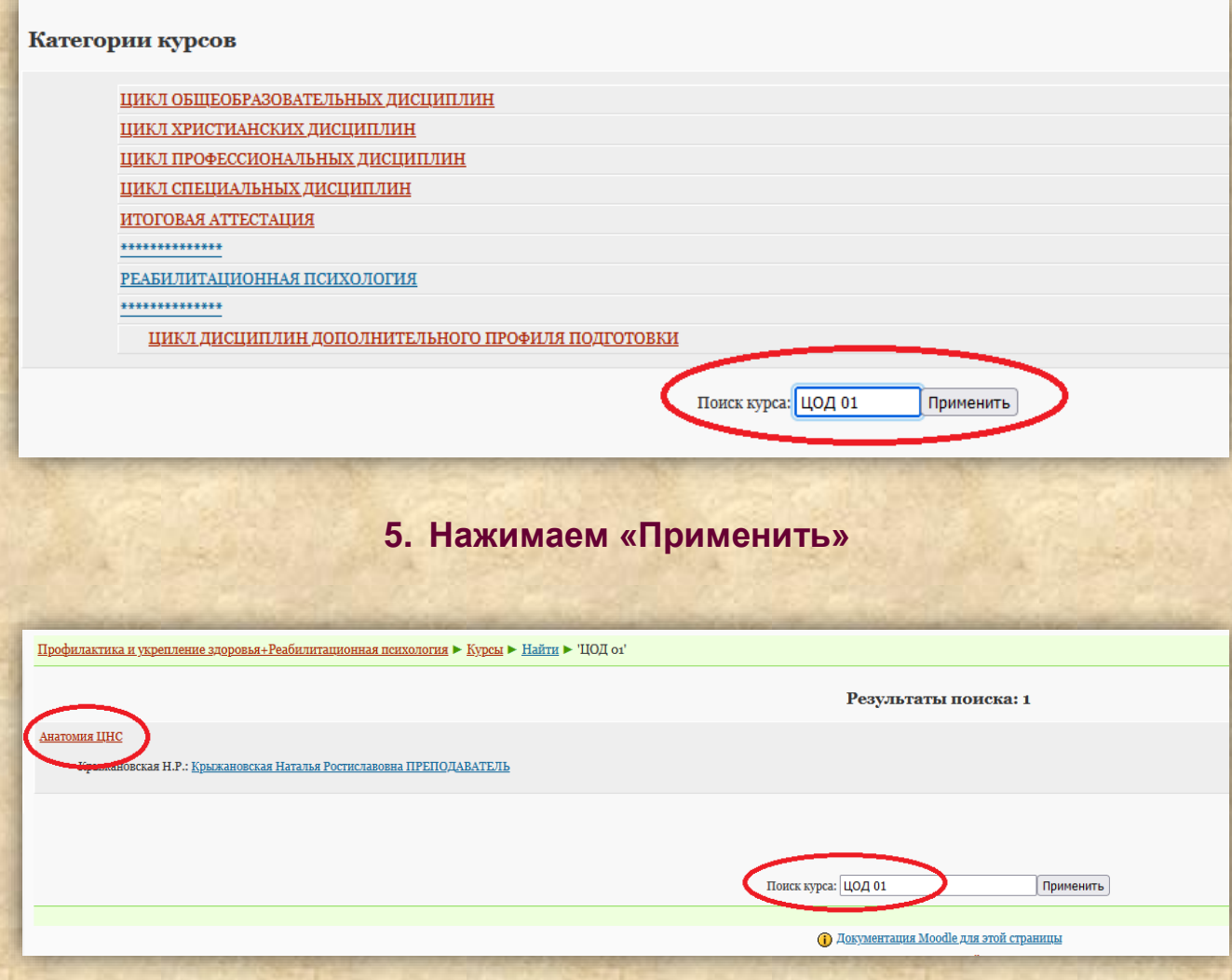

## ДОБРО ПОЖАЛОВАТЬ!

**6. Выбираем найденную учебную дисциплину и…** 

**УСПЕХОВ В ОБУЧЕНИИ!**